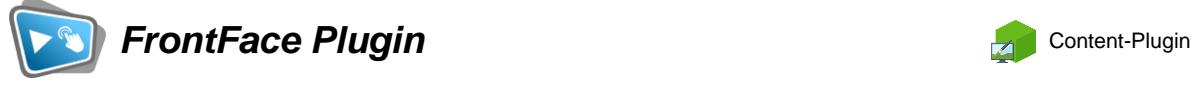

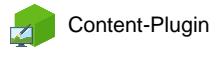

# **Haftnotiz**

Die Digital Signage & Kiosk Software *FrontFace* lässt sich mit Plugins um zusätzliche Funktionalität erweitern. Auf diese Weise können spezielle Inhalte angezeigt werden, externe Daten und Systeme integriert werden oder der Software gänzlich neue Funktionen hinzugefügt werden.

#### **Beschreibung:**

Das *Haftnotiz-Plugin* kann eine Haftnotiz anzeigen, die entweder normalen Text oder Stift/Freihand-Inhalte unterstützt (auf Touchscreen-Systemen). Sie können das Plugin verwenden, um Textnachrichten in einem Stil einer klassischen Haftnotiz anzuzeigen oder als Mini-Tool für die gemeinsame Zusammenarbeit verwenden, indem Benutzer Nachrichten oder Notizen auf dem Bildschirm hinterlassen können. Über das Kontextmenü in jeder Haftnotiz kann der Inhalt gelöscht werden, oder der Stil zum Hervorheben besonders wichtiger Nachrichten aktiviert werden. Eine Funktion zum Aktivieren der Bildschirm-Tastatur ist ebenfalls vorhanden.

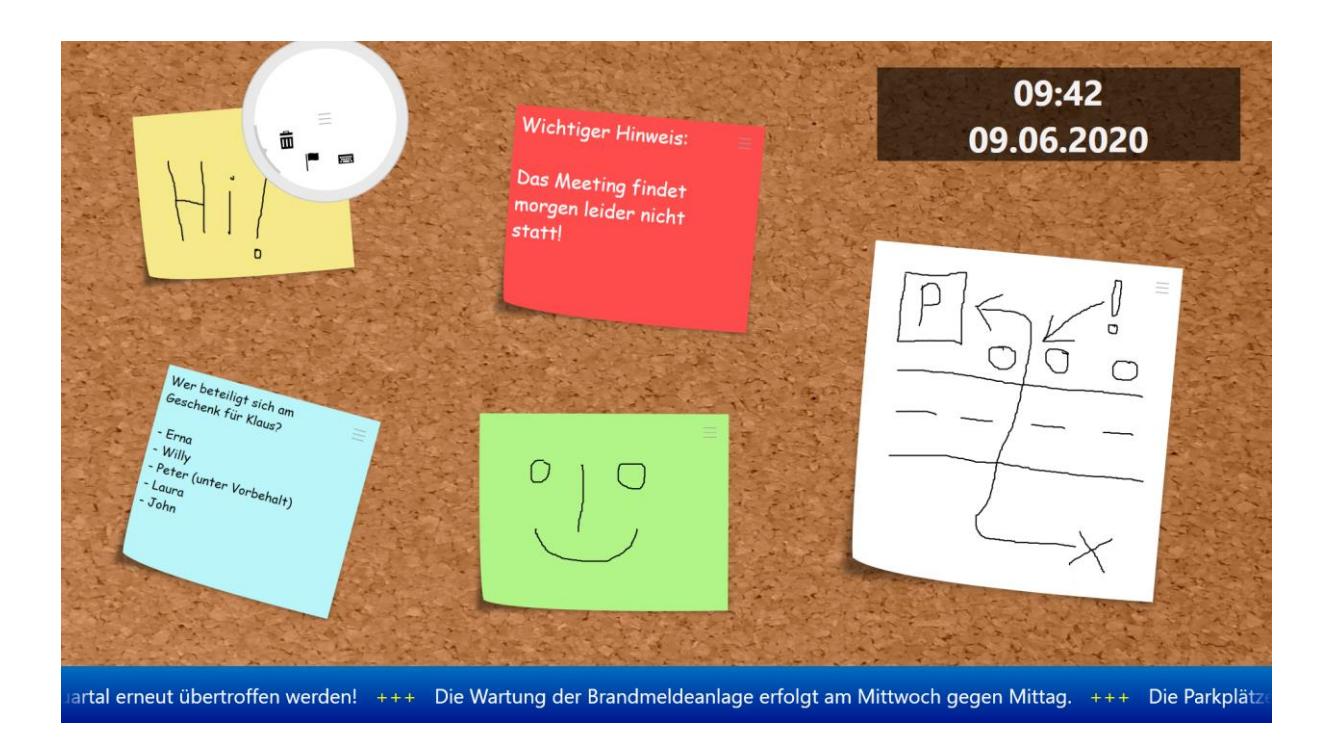

#### **Installation:**

Hinweise zur Installation von Plugins finden Sie im Benutzerhandbuch von *FrontFace*.

# **Einrichtung und Verwendung:**

Nachdem Sie das Plugin installiert haben, können Sie es über den Einstellungsdialog im FrontFace Assistant konfigurieren:

# *Haftnotiz-Typ*

Sie können entweder eine normale Textnotiz auswählen, bei der Text über die Tastatur oder eine Bildschirmtastatur eingegeben wird, oder eine Stift-/Freihandnotiz, bei der Sie mit dem Touchscreen oder einem Stift frei auf dem Notizzettel zeichnen können.

## *Editierbar durch Benutzer*

Wenn aktiviert, kann der Benutzer den Text bzw. die Zeichnung auf der Notiz verändern oder sogar löschen.

## *Notizzettel verbergen falls leer*

Wenn aktiviert, wird das Papier des Notizzettels ausgeblendet, wenn es leer ist. Der Benutzer muss auf eine Schaltfläche klicken, um eine neue Notiz zum Schreiben/Zeichnen zu aktivieren.

# *Bildschirm-Tastatur verwenden*

Wenn ein Nutzer auf einen Notizzettel des Typs "Text" klickt, wird automatisch die Bildschirm-Tastatur von *FrontFace* angezeigt, sofern diese nicht schon sichtbar ist. Über das Kontextmenü kann diese dann außerdem ein- bzw. ausgeblendet werden.

#### *Schriftart & Schriftgröße*

Legt die Schriftart und die Schriftgröße für Textnotizen fest. Diese Einstellung hat keine Auswirkung, wenn der Notiz-Typ "Stift/Freihand" ausgewählt ist.

## *Text-/Stift-Farbe*

Legt die Farbe für normalen Text oder den zum Zeichnen verwendeten Stift fest. Darüber hinaus können Sie eine zusätzliche Text-/Stiftfarbe definieren, die für den "hervorgehobenen Stil" verwendet wird.

#### *Papierfarbe*

Legt die Farbe des Papiers des Notizzettels fest. Darüber hinaus können Sie eine zusätzliche Papierfarbe definieren, die für den "hervorgehobenen Stil" verwendet wird.

#### *Hintergrund*

Die Farbe des Hintergrunds (hinter dem Papier des Notizzettels). Wenn Sie "Transparent" auswählen, scheinen Medienobjekte oder Hintergründe, der sich hinter dem Plugin befinden, durch.

#### *Hervorgehobenen Stil verwenden*

Wenn ausgewählt, ist der "hervorgehobene Stil" standardmäßig aktiviert.

## *Voreingestellter Text*

Definiert den Text, der angezeigt wird, wenn der Benutzer keinen benutzerdefinierten Text eingegeben hat. Sie können diese Einstellung in Kombination mit der deaktivierten Option "Editierbar durch Benutzer" verwenden, um schreibgeschützte Notizen zu erstellen, die einfach wie eine Haftnotiz aussehen, aber vom Benutzer nicht geändert werden können. Diese Option wirkt sich nur aus, wenn der Haftnotiz-Typ "Text" ausgewählt ist.

## *Änderungen von Benutzern unter folgender ID speichern*

Wenn die Einstellung "Editierbar durch Benutzer" aktiviert ist, kann das Plugin den aktuellen Zustand (entweder Text oder Zeichnung) speichern und stellt diesen automatisch wieder her, wenn das Plugin erneut angezeigt wird. Wenn Sie mehrere Instanzen des Plugins verwenden, sollten Sie für jede Instanz unterschiedliche Speicher-IDs verwenden. Speicher-IDs können als "Dateinamen" betrachtet werden, unter denen der Inhalt der Haftnotiz gespeichert wird.

## *Randabstand*

Sie können einen Randabstand des Notizzettels in Pixeln angeben, um eine bessere Einpassung in einen Layout-Container zu erreichen.

# **Hilfe und Support:**

Wenn Sie Hilfe oder Unterstützung bei der Verwendung dieses Plugins oder der *FrontFace*-Software benötigen, können Sie sich gerne an unseren Support wenden. Weitere Informationen und Kontaktmöglichkeiten finden Sie unter<http://www.mirabyte.com/de/support/>